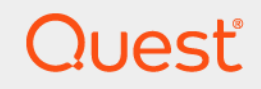

# Quest<sup>®</sup> Change Auditor for SQL Server<sup>®</sup> 7.2 **Event Reference Guide**

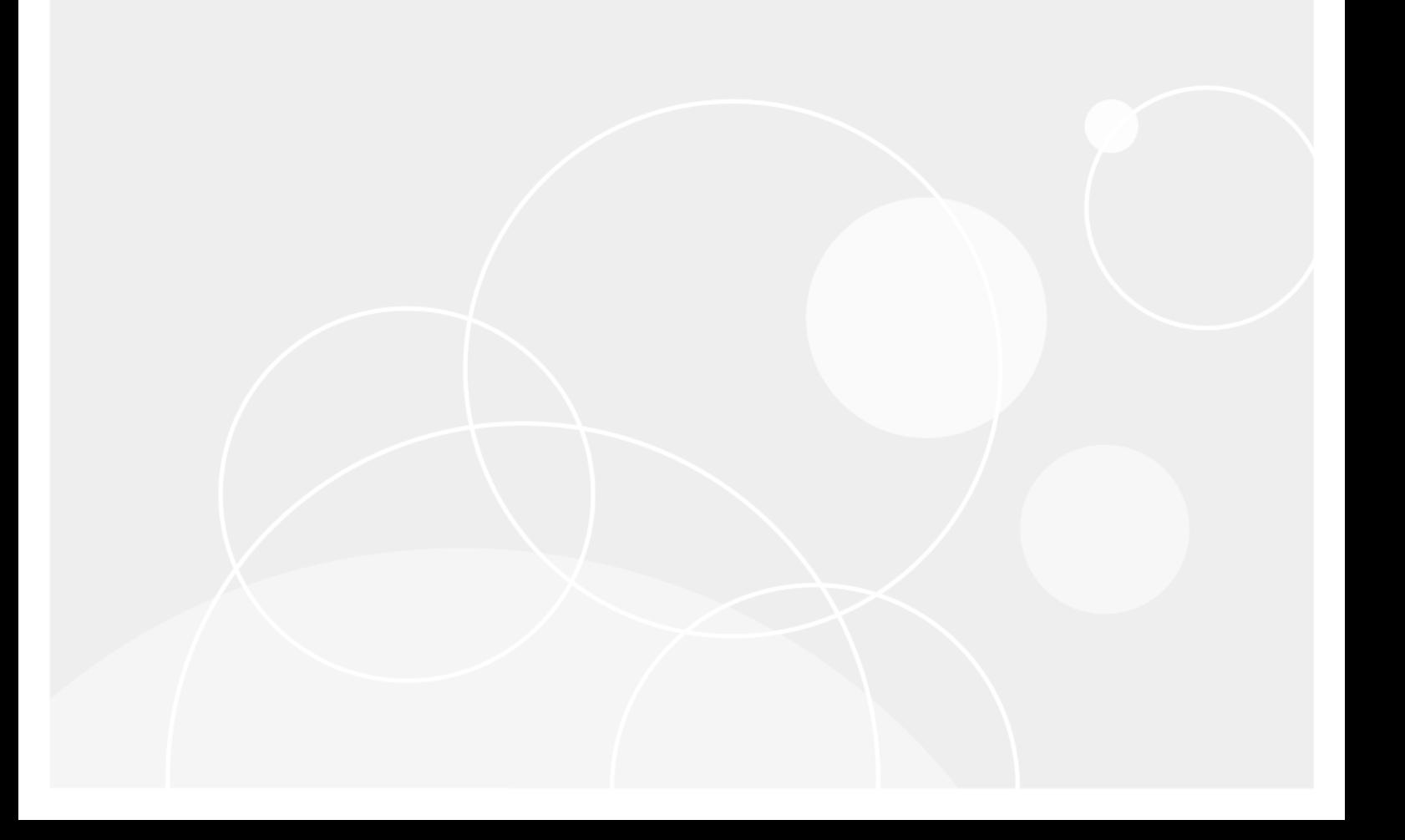

#### **© 2022 Quest Software Inc.**

#### **ALL RIGHTS RESERVED.**

This guide contains proprietary information protected by copyright. The software described in this guide is furnished under a software license or nondisclosure agreement. This software may be used or copied only in accordance with the terms of the applicable agreement. No part of this guide may be reproduced or transmitted in any form or by any means, electronic or mechanical, including photocopying and recording for any purpose other than the purchaser's personal use without the written permission of Quest Software Inc.

The information in this document is provided in connection with Quest Software products. No license, express or implied, by estoppel or otherwise, to any intellectual property right is granted by this document or in connection with the sale of Quest Software products. EXCEPT AS SET FORTH IN THE TERMS AND CONDITIONS AS SPECIFIED IN THE LICENSE AGREEMENT FOR THIS PRODUCT, QUEST SOFTWARE ASSUMES NO LIABILITY WHATSOEVER AND DISCLAIMS ANY EXPRESS, IMPLIED OR STATUTORY WARRANTY RELATING TO ITS PRODUCTS INCLUDING, BUT NOT LIMITED TO, THE IMPLIED WARRANTY OF MERCHANTABILITY, FITNESS FOR A PARTICULAR PURPOSE, OR NON-INFRINGEMENT. IN NO EVENT SHALL QUEST SOFTWARE BE LIABLE FOR ANY DIRECT, INDIRECT, CONSEQUENTIAL, PUNITIVE, SPECIAL OR INCIDENTAL DAMAGES (INCLUDING, WITHOUT LIMITATION, DAMAGES FOR LOSS OF PROFITS, BUSINESS INTERRUPTION OR LOSS OF INFORMATION) ARISING OUT OF THE USE OR INABILITY TO USE THIS DOCUMENT, EVEN IF QUEST SOFTWARE HAS BEEN ADVISED OF THE POSSIBILITY OF SUCH DAMAGES. Quest Software makes no representations or warranties with respect to the accuracy or completeness of the contents of this document and reserves the right to make changes to specifications and product descriptions at any time without notice. Quest Software does not make any commitment to update the information contained in this document.

If you have any questions regarding your potential use of this material, contact:

Quest Software Inc. Attn: LEGAL Dept. 4 Polaris Way Aliso Viejo, CA 92656

Refer to our website [\(https://www.quest.com](https://www.quest.com)) for regional and international office information.

#### **Patents**

Quest Software is proud of our advanced technology. Patents and pending patents may apply to this product. For the most current information about applicable patents for this product, please visit our website at [https://www.quest.com/legal.](https://www.quest.com/legal)

#### **Trademarks**

Quest Software, Quest, the Quest logo, and Join the Innovation are trademarks and registered trademarks of Quest Software Inc. For a complete list of Quest marks, visit [https://www.quest.com/legal/trademark-information.aspx.](https://www.quest.com/legal/trademark-information.aspx) All other trademarks and registered trademarks are property of their respective owners.

#### **Legend**

**CAUTION: A CAUTION icon indicates potential damage to hardware or loss of data if instructions are not followed.** Ţ

**IMPORTANT NOTE**, **NOTE**, **TIP**, **MOBILE**, or **VIDEO:** An information icon indicates supporting information.f

Change Auditor for SQL Server Event Reference Guide Updated - January 2022 Software Version - 7.2

### **Contents**

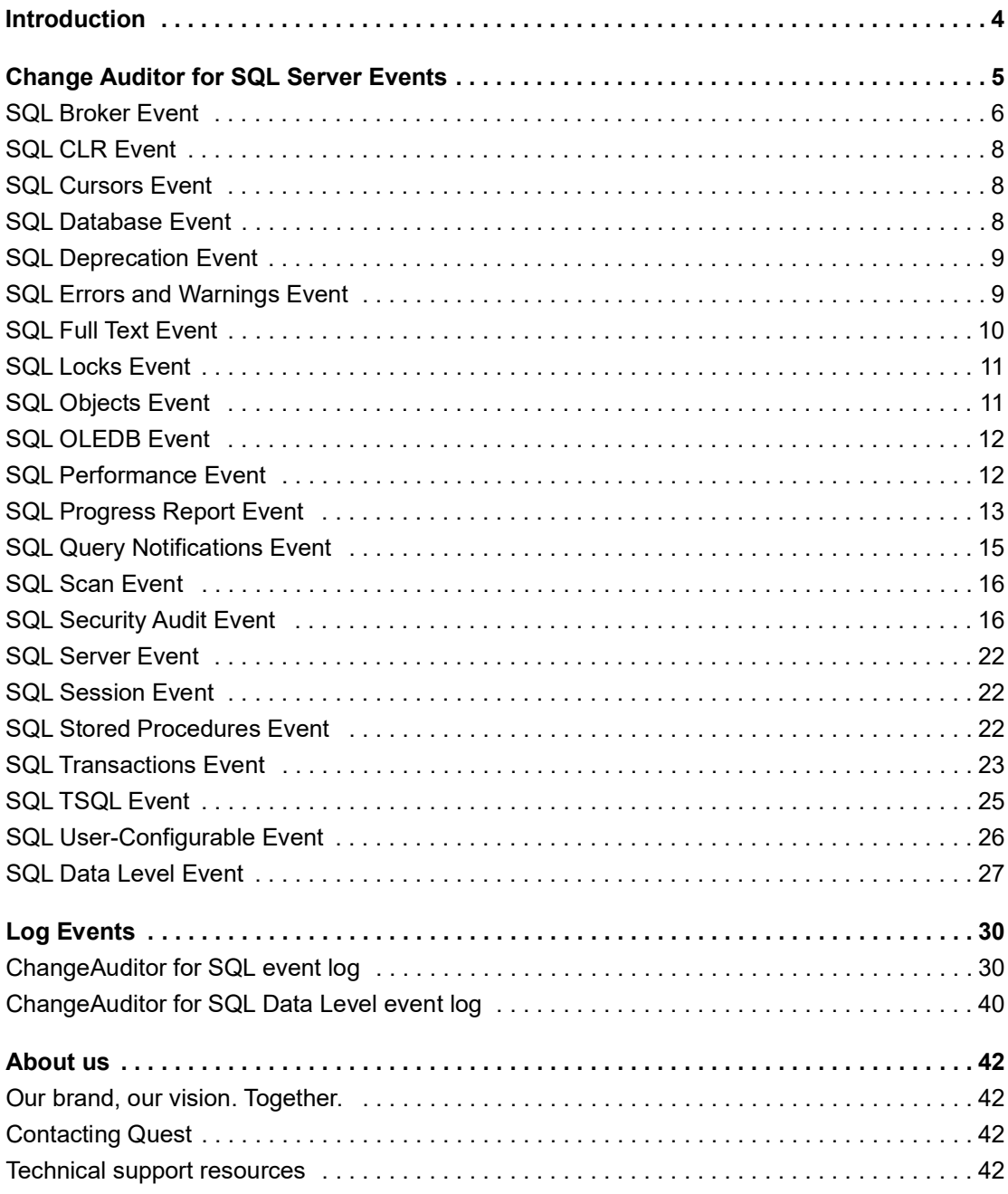

 $\overline{3}$ 

# **Introduction**

**1**

<span id="page-3-0"></span>Change Auditor for SQL Server provides database auditing to secure SQL database assets with extensive, customizable auditing and reporting for critical SQL changes including broker, database, object, performance, transaction events, errors and warnings, and data changes. SQL auditing helps tighten enterprise-wide change and control policies by tracking user and administrator activity such as database additions and deletions, granting and removing SQL access, and so on.

To enable SQL Server auditing in Change Auditor, you must assign a SQL Auditing template to Change Auditor agents. Change Auditor for SQL Server ships with a predefined SQL Auditing template that you can use to audit key events on the default SQL Server instance or you can create a SQL auditing template to specify the SQL instances and SQL Server operations to audit.

In addition to real-time auditing, you can also enable event logging to capture SQL Server events locally in a Windows event log. This event log can then be collected using InTrust to satisfy long-term storage requirements.

**NOTE:** SQL Server auditing and event logging are only available when you have licensed Change Auditor  $\ddot{\phantom{a}}$ for SQL Server and assigned a SQL Auditing template to your agents. Contact your Sales Representative for more information about obtaining Change Auditor for SQL Server.

This guide lists the events that are captured by Change Auditor for SQL Server. Separate event reference guides are available that list the core Change Auditor events (when any Change Auditor license is applied) and the events captured when the different auditing modules are licensed.

# <span id="page-4-0"></span>**Change Auditor for SQL Server Events**

This section lists the audited events specific to Change Auditor for SQL Server. It also lists each event's corresponding severity setting. Audited events are listed in alphabetical order by facility:

- **•** [SQL Broker Event](#page-5-0)
- **•** [SQL CLR Event](#page-7-0)
- **•** [SQL Cursors Event](#page-7-1)
- **•** [SQL Database Event](#page-7-2)
- **•** [SQL Deprecation Event](#page-8-0)
- **•** [SQL Errors and Warnings Event](#page-8-1)
- **•** [SQL Full Text Event](#page-9-0)
- **•** [SQL Locks Event](#page-10-0)
- **•** [SQL Objects Event](#page-10-1)
- **•** [SQL OLEDB Event](#page-11-0)
- **•** [SQL Performance Event](#page-11-1)
- **•** [SQL Progress Report Event](#page-12-0)
- **•** [SQL Query Notifications Event](#page-14-0)
- **•** [SQL Scan Event](#page-15-0)
- **•** [SQL Security Audit Event](#page-15-1)
- **•** [SQL Server Event](#page-21-0)
- **•** [SQL Session Event](#page-21-1)
- **•** [SQL Stored Procedures Event](#page-21-2)
- **•** [SQL Transactions Event](#page-22-0)
- **•** [SQL TSQL Event](#page-24-0)
- **•** [SQL User-Configurable Event](#page-25-0)
- **•** [SQL Data Level Event](#page-26-0)
- **IMPORTANT:** When expecting large numbers of events, it may be necessary to increase the Max Events per f Connection setting in the client (Agent Configuration on the Administration Tasks tab) to avoid an everincreasing backlog of events waiting to be sent from the agent to the coordinator database.
- **NOTE:** To view a complete list of all the events, open the Audit Events page on the Administration Tasks tab f in the client. This page displays the facility to which the event belongs, the severity assigned to each event, if the event is enabled or disabled, and the type of license that is required to capture each event.

**5**

## <span id="page-5-0"></span>**SQL Broker Event**

The SQL Broker Event facility includes event classes that are produced by the Service Broker.

#### **Table 1. SQL Broker events**

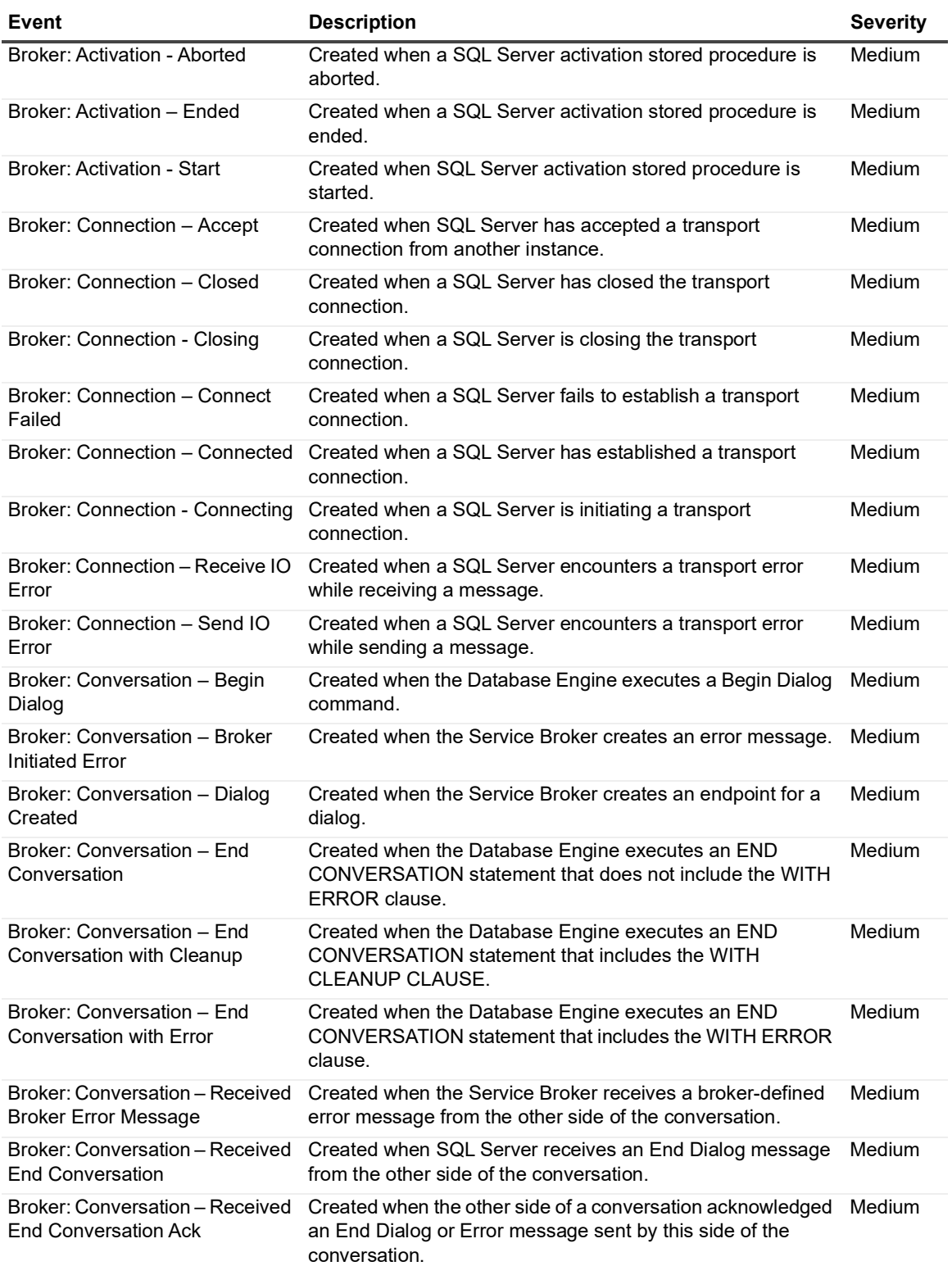

**Table 1. SQL Broker events**

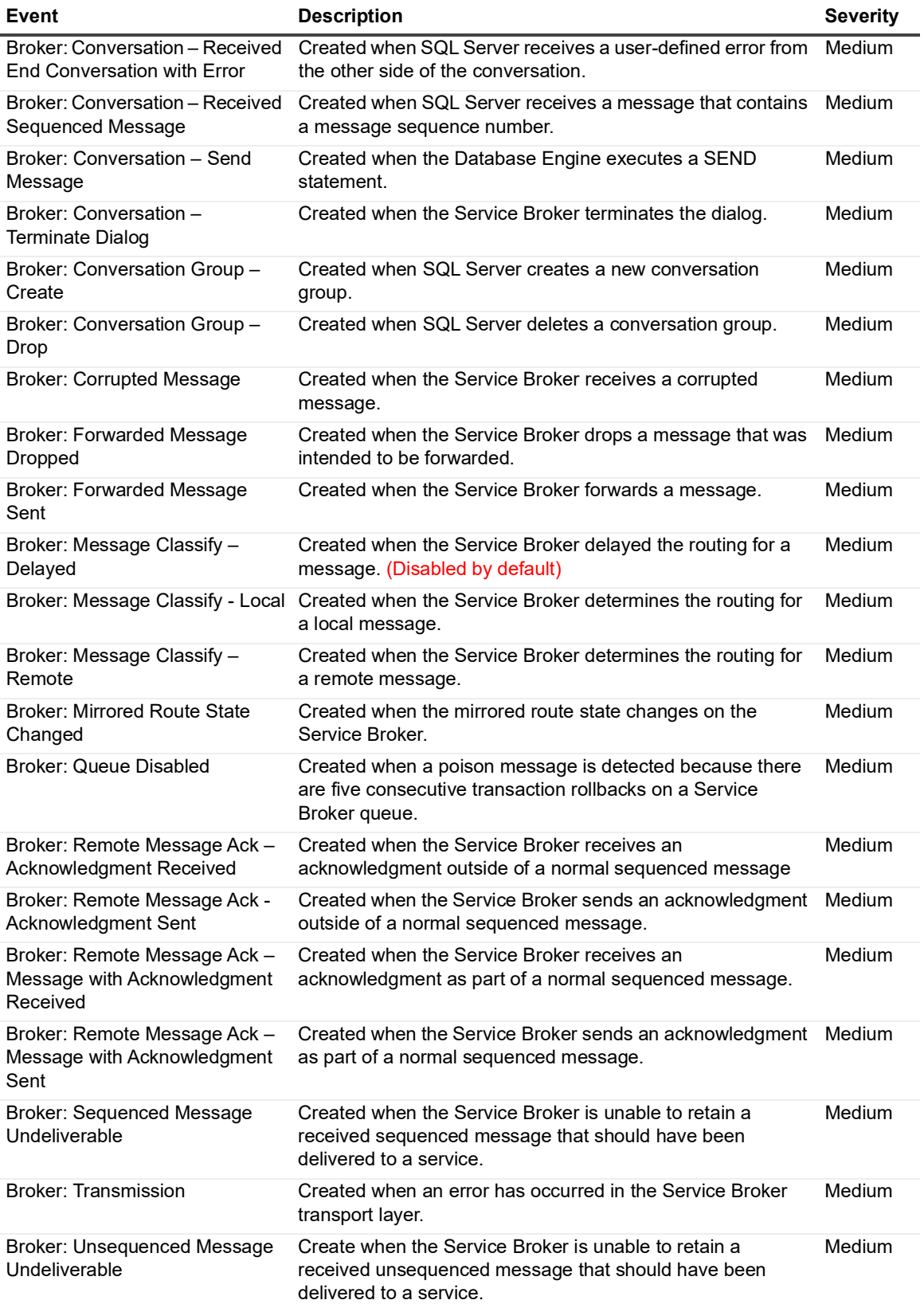

## <span id="page-7-0"></span>**SQL CLR Event**

The SQL CLR Event facility includes event classes that are produced by the execution of .NET Common Language Runtime (CLR) objects inside SQL Server.

**Table 2. SQL CLR event**

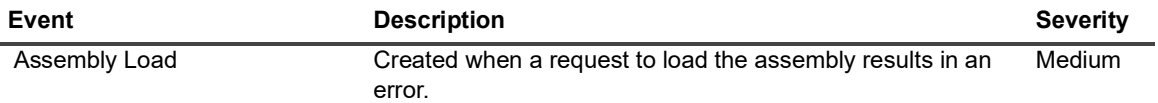

### <span id="page-7-1"></span>**SQL Cursors Event**

The SQL Cursor Event facility contains event classes that are used to monitor the behavior of cursors.

**Table 3. SQL Cursors events**

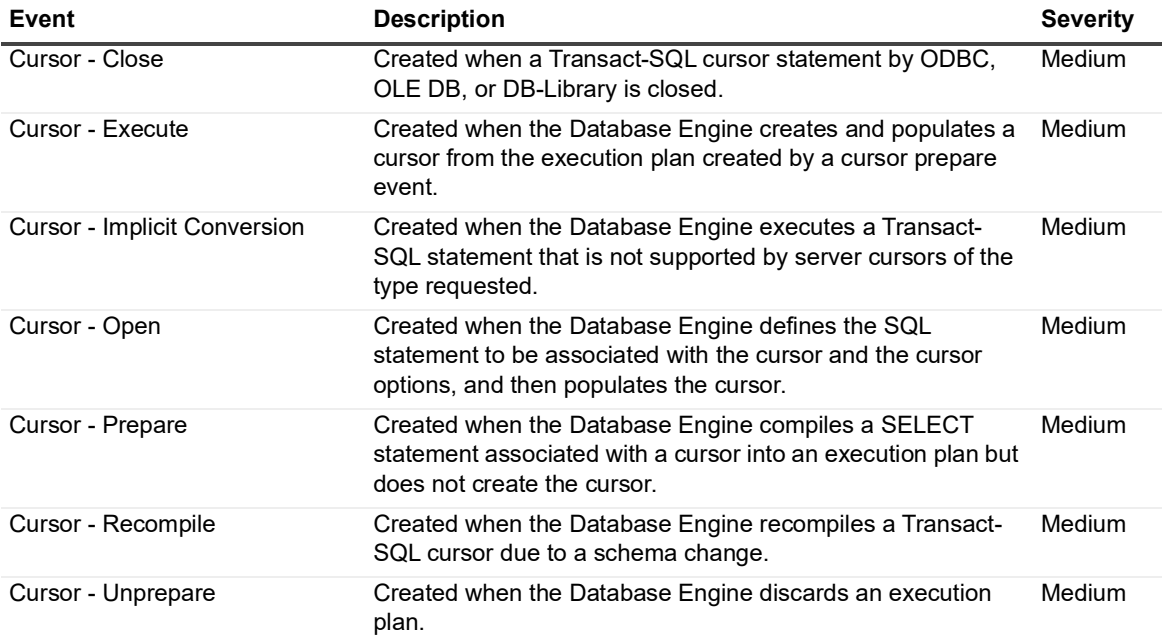

## <span id="page-7-2"></span>**SQL Database Event**

The SQL Database Event facility contains event classes that are used to monitor the Microsoft® SQL Server Database Engine.

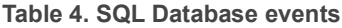

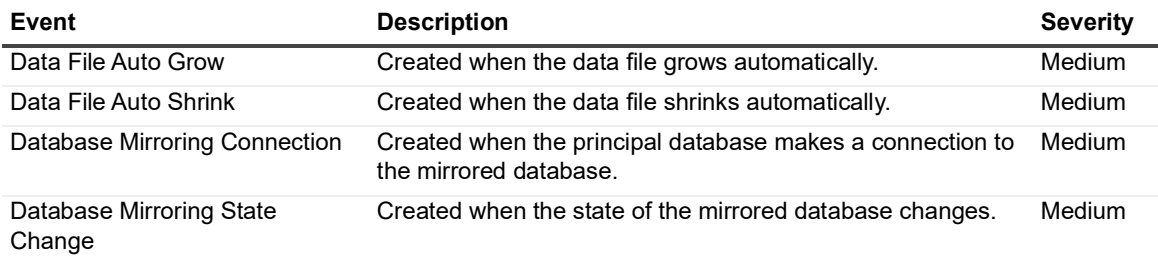

**Table 4. SQL Database events**

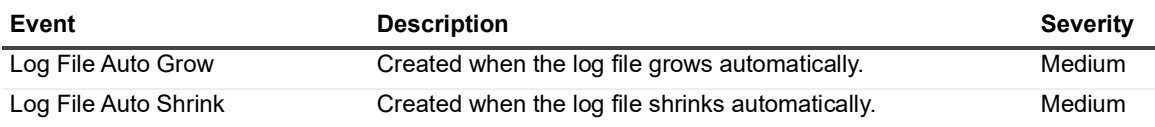

## <span id="page-8-0"></span>**SQL Deprecation Event**

The SQL Deprecation Event facility contains general deprecation events.

**Table 5. SQL Deprecation events**

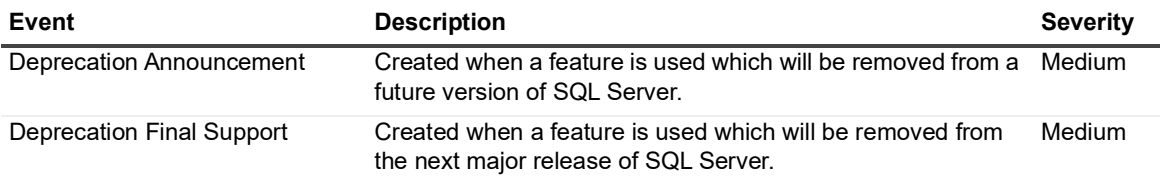

## <span id="page-8-1"></span>**SQL Errors and Warnings Event**

The SQL Errors and Warnings Event facility contains general error and warning events. **Table 6. SQL Errors and Warnings events**

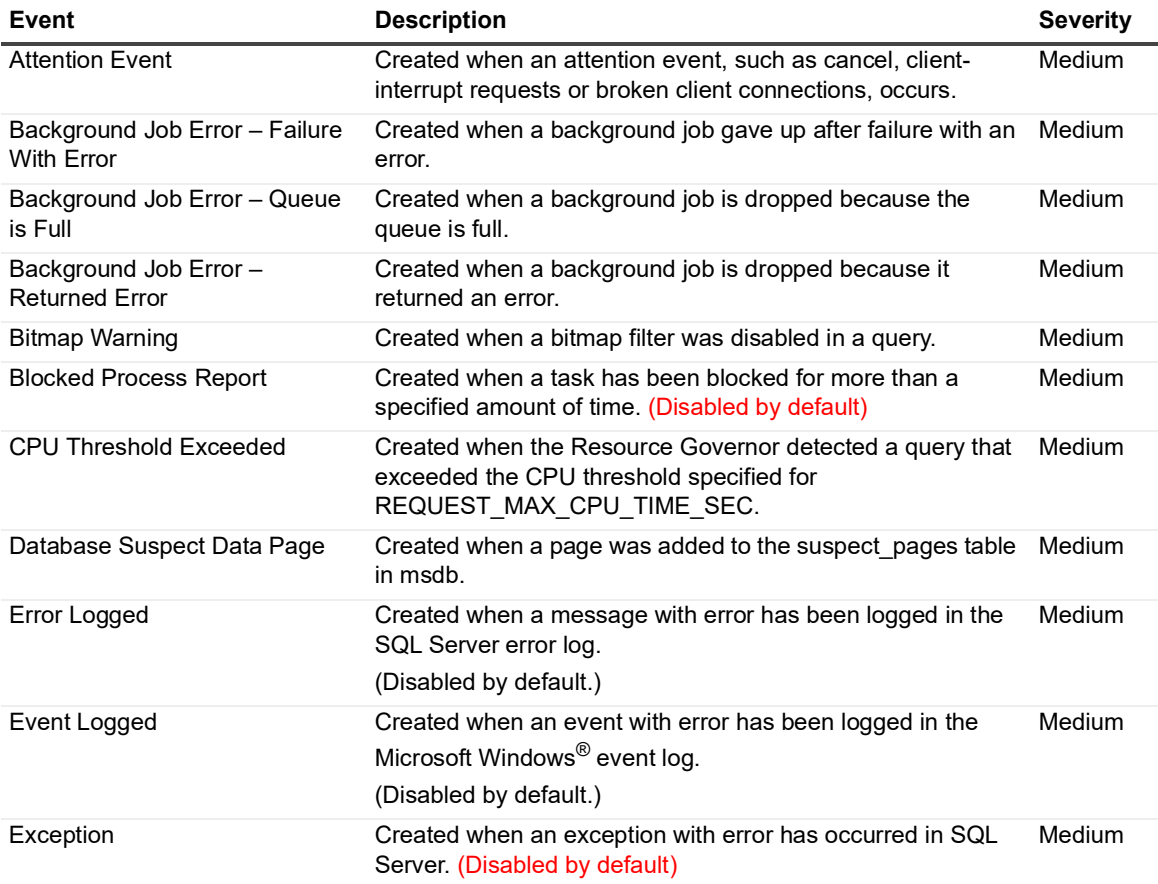

**Table 6. SQL Errors and Warnings events**

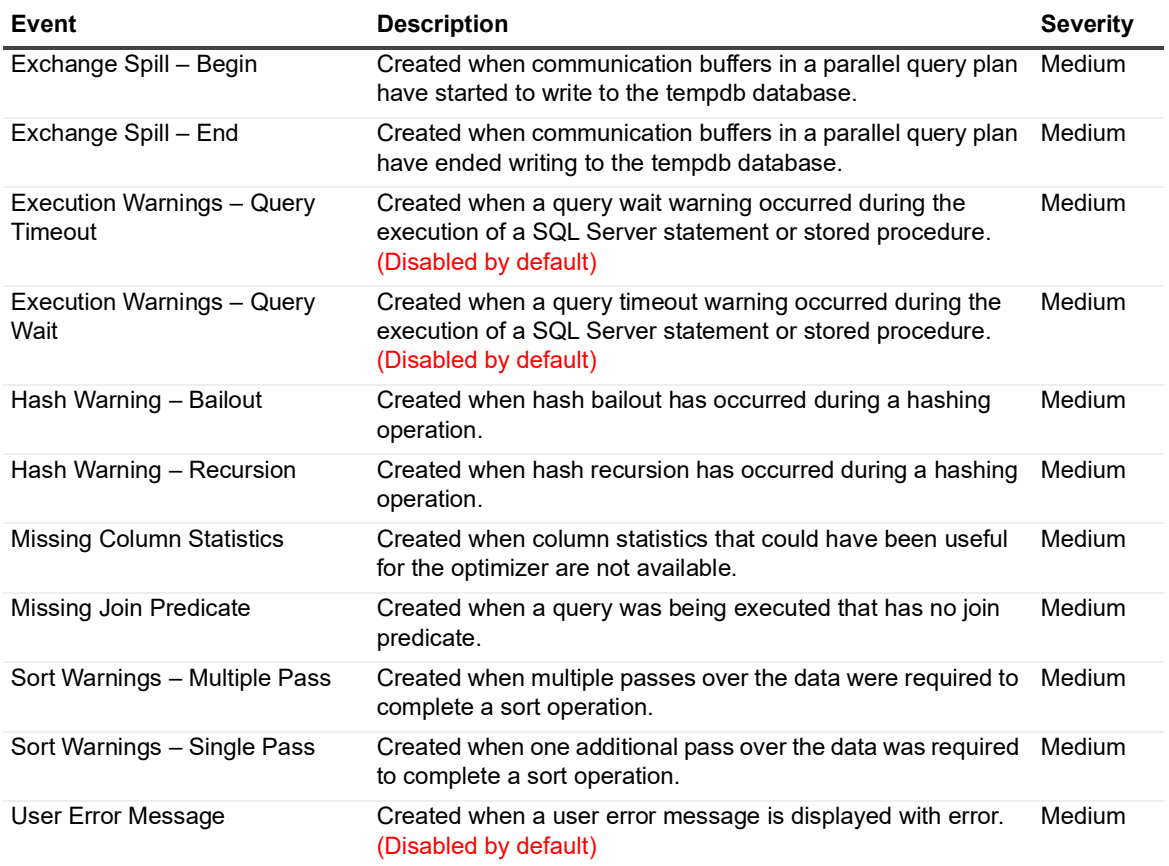

## <span id="page-9-0"></span>**SQL Full Text Event**

The SQL Full Text Event facility contains general full-text events.

**Table 7. SQL Full Text events**

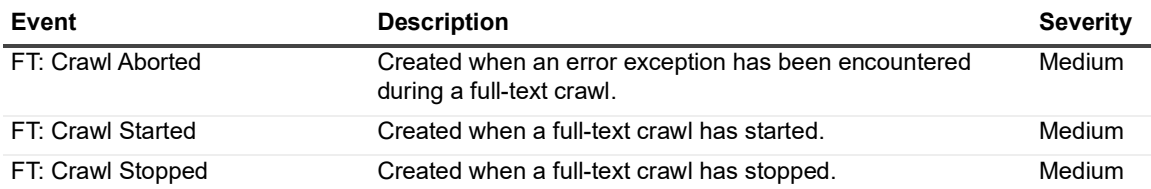

## <span id="page-10-0"></span>**SQL Locks Event**

The SQL Locks Event facility contains event classes used to monitor locking activity in an instance of the Microsoft SQL Database Engine. These event classes can help you investigate locking problems caused by multiple users reading and modifying data concurrently.

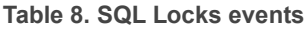

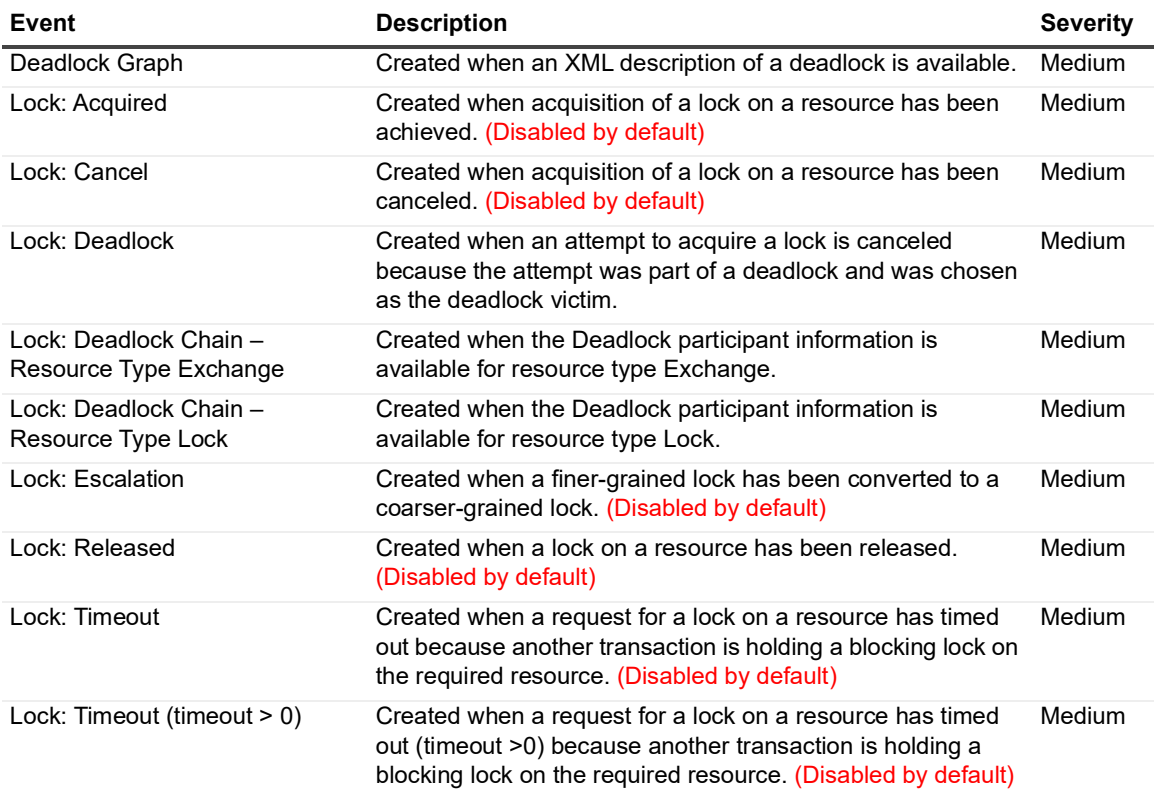

## <span id="page-10-1"></span>**SQL Objects Event**

The SQL Objects Event facility contains general objects events.

**Table 9. SQL Objects events**

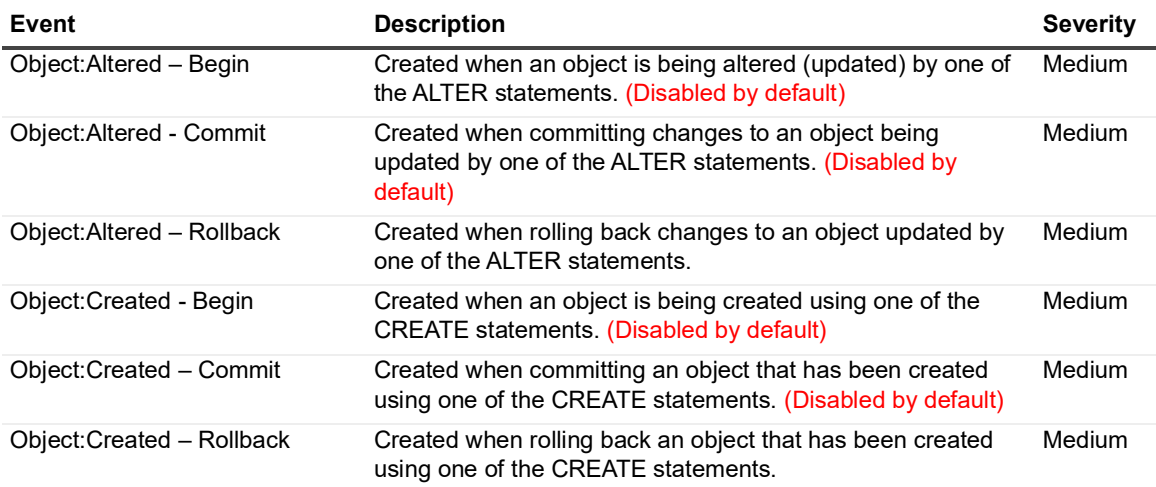

**Table 9. SQL Objects events**

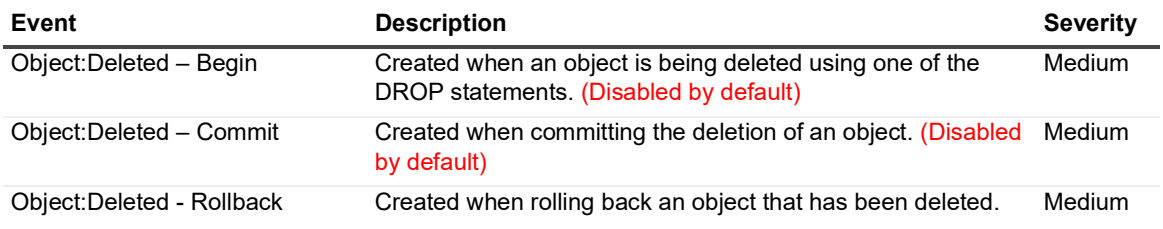

## <span id="page-11-0"></span>**SQL OLEDB Event**

The SQL OLEDB Event facility contains general OLEDB events.

**Table 10. SQL OLEDB events**

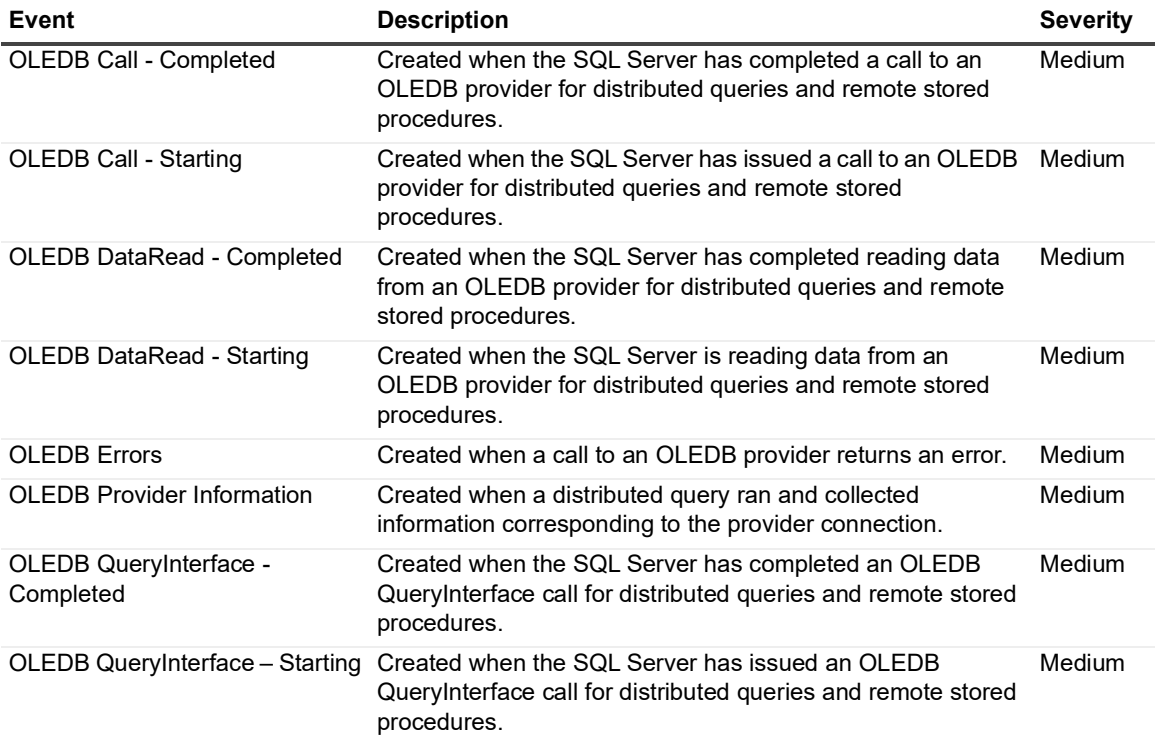

## <span id="page-11-1"></span>**SQL Performance Event**

The SQL Performance Event facility contains event classes used to monitor Showplan events and events that are produces from the execution of SQL Data Manipulation Language (DML) operators.

**Table 11. SQL Performance events**

| Event                        | <b>Description</b>                                                                                                    | <b>Severity</b> |
|------------------------------|----------------------------------------------------------------------------------------------------|-----------------|
| Auto Stats - Async Completed | Created when an automatic updating of index and column<br>statistics has occurred asynchronously; job completed.<br>(Disabled by default) | Medium          |
| Auto Stats - Async Queued    | Created when an automatic updating of index and column<br>statistics has occurred asynchronously; job queued.<br>(Disabled by default)    | Medium          |

**Table 11. SQL Performance events**

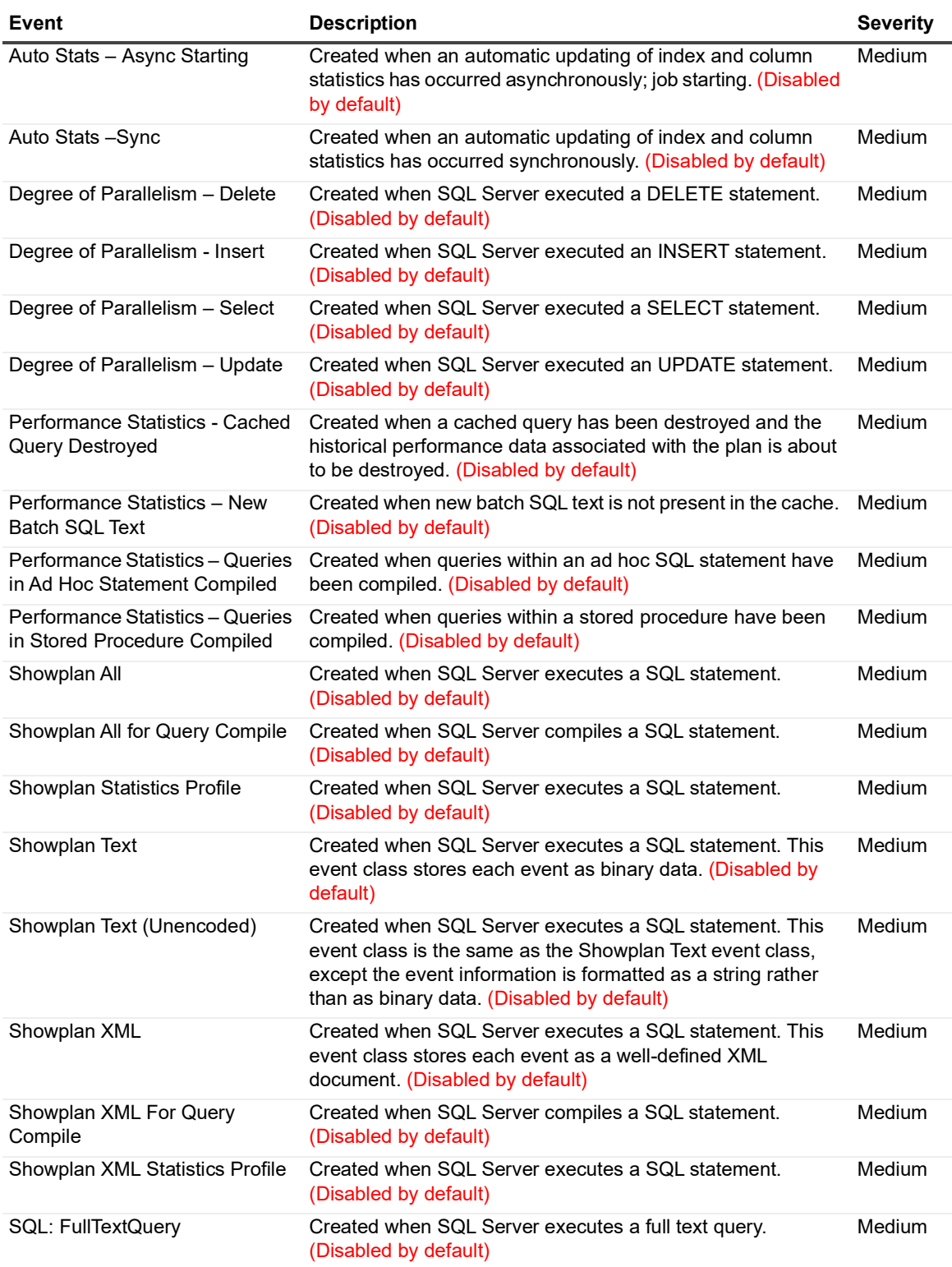

## <span id="page-12-0"></span>**SQL Progress Report Event**

The SQL Progress Report Event facility contains the Progress Report: Online Index Operation event class.

**Table 12. SQL Progress Report events**

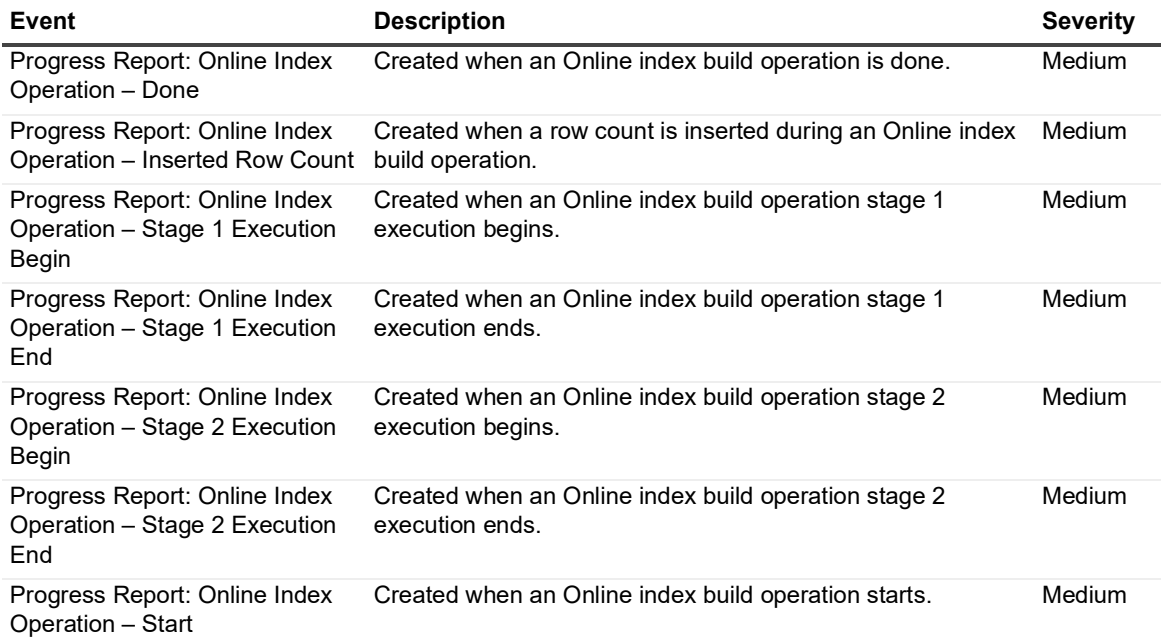

## <span id="page-14-0"></span>**SQL Query Notifications Event**

The SQL Query Notifications Event facility contains event classes that report information that developers and administrators can use to monitor and troubleshoot query notifications.

**Table 13. SQL Query Notifications events**

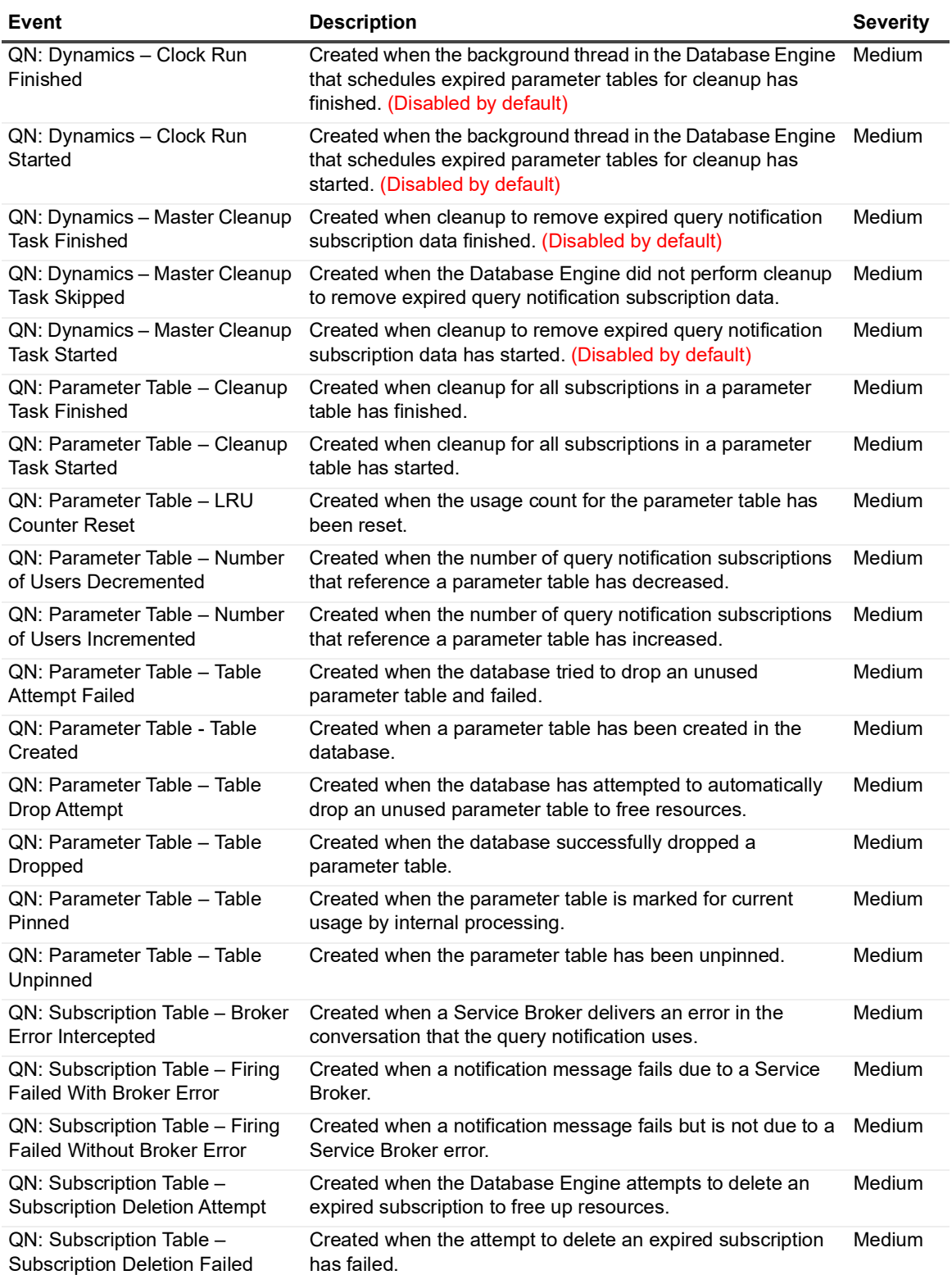

**Table 13. SQL Query Notifications events**

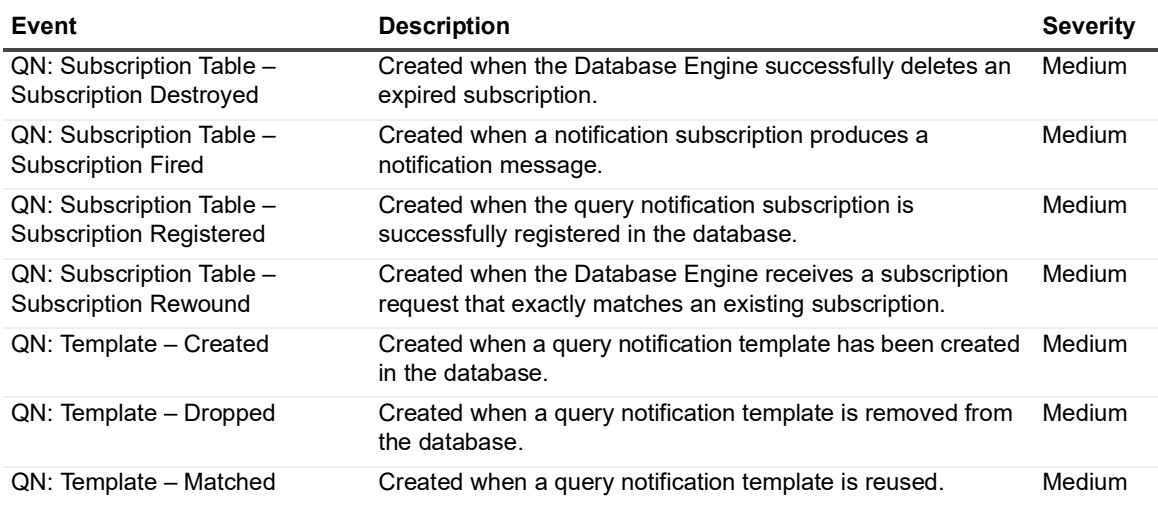

### <span id="page-15-0"></span>**SQL Scan Event**

The SQL Scan Event facility contains scan events.

**Table 14. SQL Scan events**

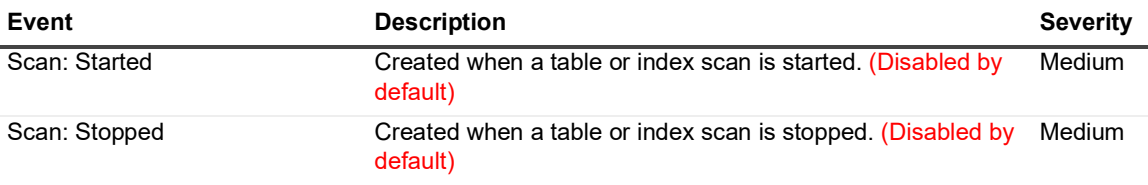

## <span id="page-15-1"></span>**SQL Security Audit Event**

The SQL Security Audit Event facility contains security audit events.

**Table 15. SQL Security Audit events**

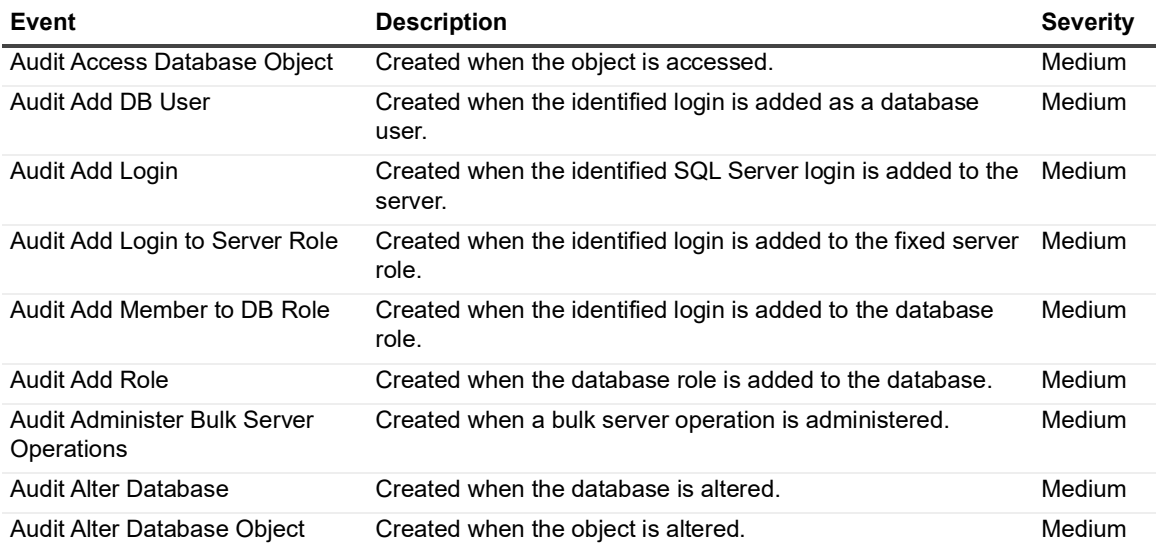

Quest Change Auditor for SQL Server 7.2 Event Reference Guide **<sup>16</sup>**

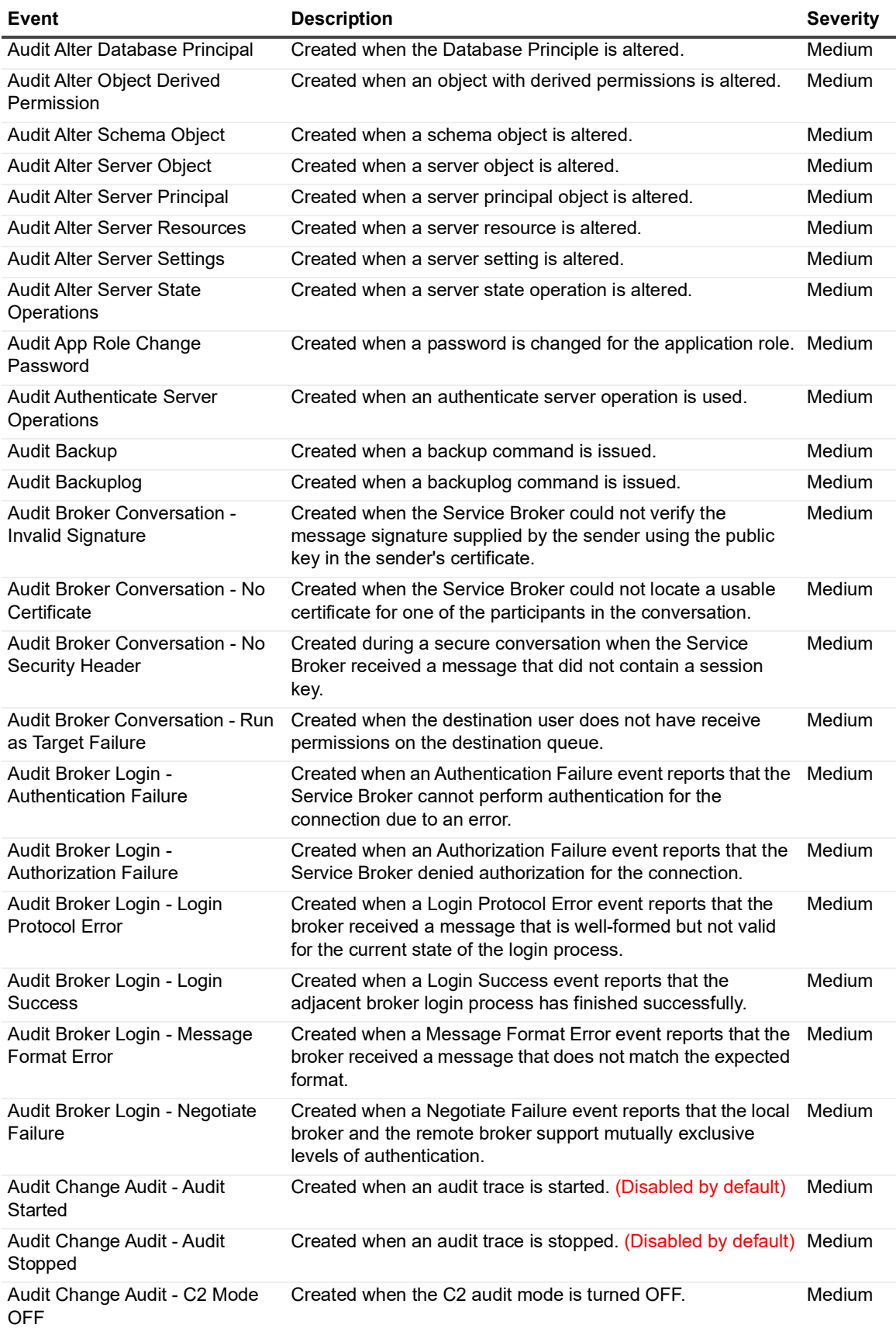

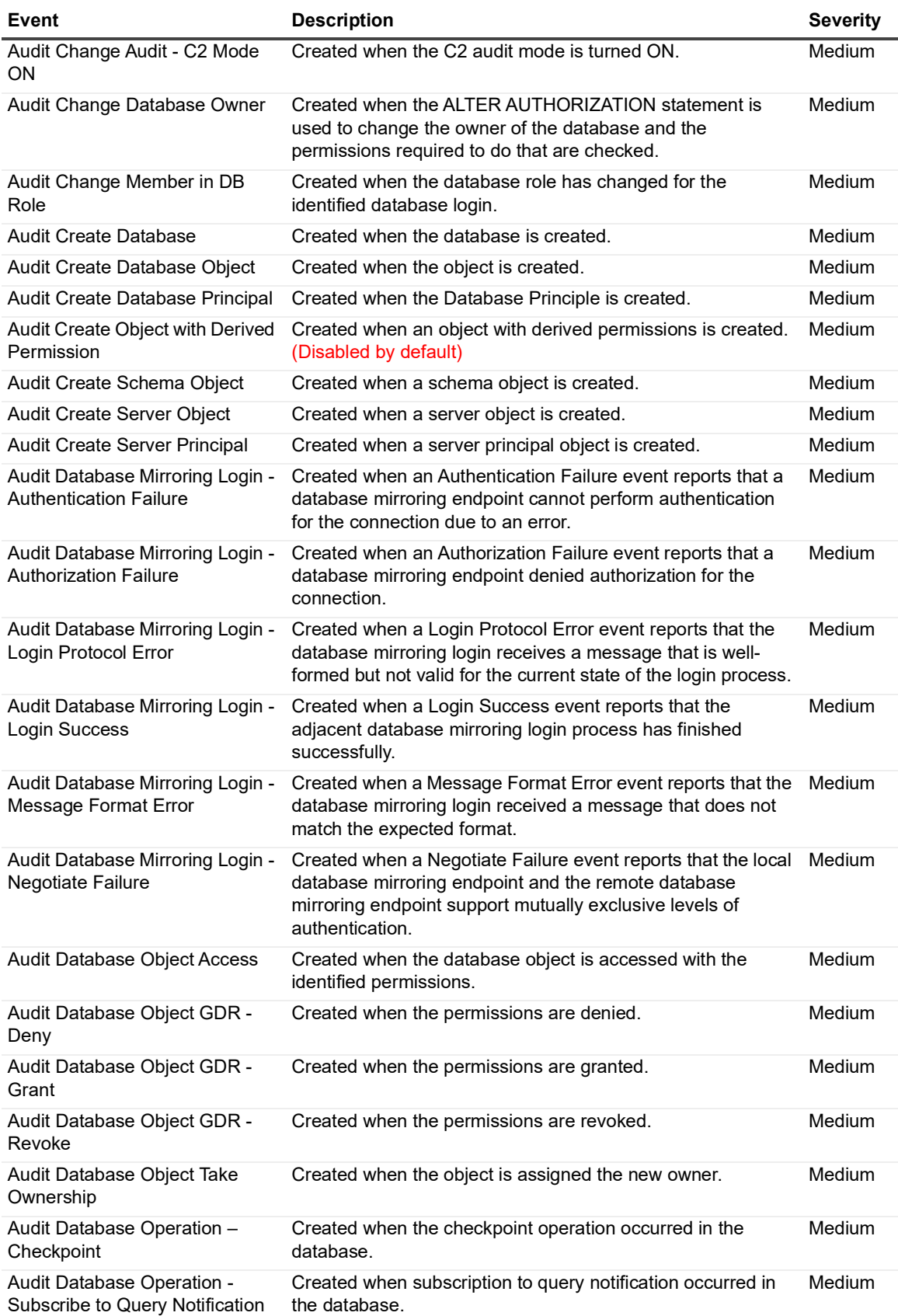

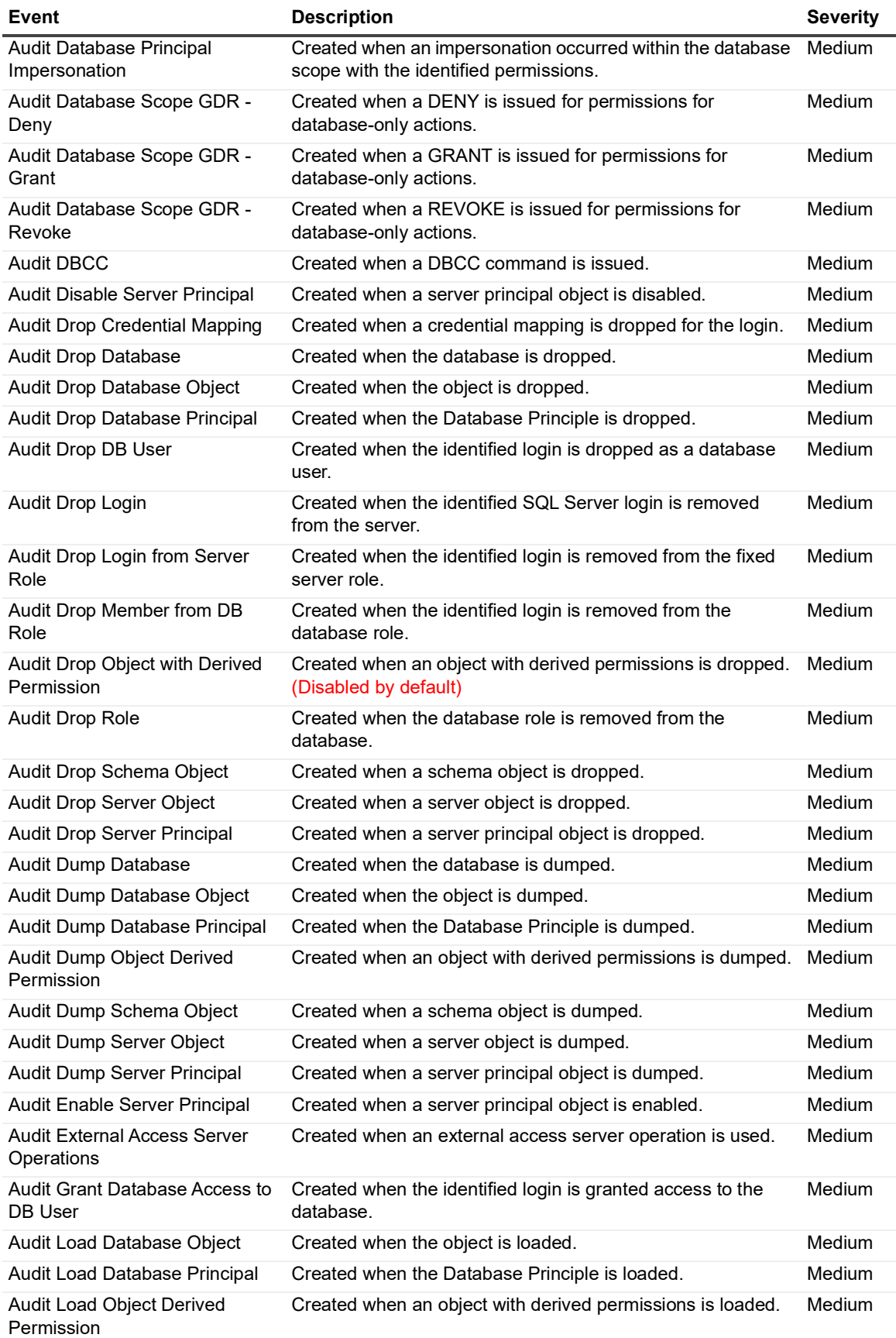

![](_page_19_Picture_331.jpeg)

![](_page_20_Picture_175.jpeg)

## <span id="page-21-0"></span>**SQL Server Event**

The SQL Server Event facility contains general server events.

**Table 16. SQL Server events**

![](_page_21_Picture_223.jpeg)

### <span id="page-21-1"></span>**SQL Session Event**

The SQL Session Event facility contains general session events.

**Table 17. SQL Session events**

![](_page_21_Picture_224.jpeg)

## <span id="page-21-2"></span>**SQL Stored Procedures Event**

The SQL Stored Procedures Event facility contains general stored procedure events.

![](_page_21_Picture_225.jpeg)

**Table 18. SQL Stored Procedures events**

**Table 18. SQL Stored Procedures events**

![](_page_22_Picture_295.jpeg)

## <span id="page-22-0"></span>**SQL Transactions Event**

The SQL Transactions Event facility contains event classes that can be used to monitor the status of transactions. The event class names prefixed with TM: are used to track the transaction-related operations that are sent through the transmission management interface.

**Table 19. SQL Transactions events**

![](_page_23_Picture_346.jpeg)

**Table 19. SQL Transactions events**

![](_page_24_Picture_296.jpeg)

## <span id="page-24-0"></span>**SQL TSQL Event**

The SQL TSQL Event facility contains general TSQL events.

**Table 20. SQL TSQL events**

![](_page_24_Picture_297.jpeg)

**Table 20. SQL TSQL events**

![](_page_25_Picture_245.jpeg)

## <span id="page-25-0"></span>**SQL User-Configurable Event**

Use the SQL User-Configurable Event facility to monitor user-defined events that cannot be audited by the system-supplied event classes in the other SQL facilities.

**Table 21. SQL User-configurable events**

| Event               | <b>Description</b>                             | <b>Severity</b> |
|---------------------|------------------------------------------------|-----------------|
| User-Configurable-0 | Created when User-Configurable event 0 occurs. | Medium          |
| User-Configurable-1 | Created when User-Configurable event 1 occurs. | Medium          |
| User-Configurable-2 | Created when User-Configurable event 2 occurs. | Medium          |
| User-Configurable-3 | Created when User-Configurable event 3 occurs. | Medium          |
| User-Configurable-4 | Created when User-Configurable event 4 occurs. | Medium          |
| User-Configurable-5 | Created when User-Configurable event 5 occurs. | Medium          |
| User-Configurable-6 | Created when User-Configurable event 6 occurs. | Medium          |
| User-Configurable-7 | Created when User-Configurable event 7 occurs. | Medium          |
| User-Configurable-8 | Created when User-Configurable event 8 occurs. | Medium          |
| User-Configurable-9 | Created when User-Configurable event 9 occurs. | Medium          |

## <span id="page-26-0"></span>**SQL Data Level Event**

The SQL Data Level facility contains event classes that are used to monitor SQL data changes.

![](_page_26_Picture_169.jpeg)

**Table 22. SQL Data Level Auditing events**

![](_page_27_Picture_174.jpeg)

![](_page_27_Picture_175.jpeg)

### **Table 22. SQL Data Level Auditing events**

![](_page_28_Picture_36.jpeg)

# **Log Events**

<span id="page-29-0"></span>When event logging for SQL is enabled in Change Auditor, SQL events will be written to a Windows event log, named ChangeAuditor for SQL. This event log can then be gathered by InTrust and Quest Knowledge Portal for further processing and reporting.

**NOTE:** To enable event logging, select Event Logging on the Agent Configuration page (Administration f Tasks tab), and select the type of event logging to be enabled.

### <span id="page-29-1"></span>**ChangeAuditor for SQL event log**

The following SQL events are recorded to the ChangeAuditor for SQL event log when **SQL** event logging is enabled. They are listed below in numeric order by Event ID.

![](_page_29_Picture_181.jpeg)

![](_page_30_Picture_229.jpeg)

| Event ID | <b>Description</b>                            |
|----------|-----------------------------------------------|
| 12033    | Object: Deleted - Commit                      |
| 12034    | Object: Deleted - Rollback                    |
| 12800    | <b>SQL Transaction Begin</b>                  |
| 12801    | <b>SQL Transaction Commit</b>                 |
| 12802    | <b>SQL Transaction Rollback</b>               |
| 12803    | <b>SQL Transaction Savepoint</b>              |
| 13056    | Scan: Started                                 |
| 13312    | Scan: Stopped                                 |
| 13568    | Cursor - Open                                 |
| 13824    | TransactionLog                                |
| 14080    | Hash Warning - Recursion                      |
| 14081    | Hash Warning - Bailout                        |
| 14849    | Auto Stats - Sync                             |
| 14850    | Auto Stats - Async Queued                     |
| 14851    | Auto Stats - Async Starting                   |
| 14852    | Auto Stats - Async Completed                  |
| 15205    | Lock: Deadlock Chain - Resource Type Lock     |
| 15206    | Lock: Deadlock Chain - Resource Type Exchange |
| 15360    | Lock: Escalation                              |
| 15616    | <b>OLEDB Errors</b>                           |
| 17153    | Execution Warnings - Query Wait               |
| 17154    | Execution Warnings - Query Timeout            |
| 17408    | Showplan - Text (Unencoded)                   |
| 17665    | Sort Warnings - Single Pass                   |
| 17666    | Sort Warnings - Multiple Pass                 |
| 17920    | Cursor - Prepare                              |
| 18176    | Prepare SQL                                   |
| 18432    | Exec Prepared SQL                             |
| 18688    | Unprepare                                     |
| 18944    | Cursor - Execute                              |
| 19200    | Cursor - Recompile                            |
| 19456    | Cursor - Implicit Conversion                  |
| 19712    | Cursor - Unprepare                            |
| 19968    | Cursor - Close                                |
| 20224    | <b>Missing Column Statistics</b>              |
| 20480    | Missing Join Predicate                        |
| 20737    | Server Memory Increase                        |
| 20738    | Server Memory Decrease                        |
| 20992    | User-Configurable 0                           |
| 21248    | User-Configurable 1                           |
| 21504    | User-Configurable 2                           |
| 21760    | User-Configurable 3                           |

**Table 23. ChangeAuditor for SQL event log events**

![](_page_32_Picture_230.jpeg)

![](_page_33_Picture_229.jpeg)

![](_page_34_Picture_230.jpeg)

![](_page_35_Picture_230.jpeg)

![](_page_36_Picture_230.jpeg)

| Event ID | <b>Description</b>                                                |
|----------|-------------------------------------------------------------------|
| 45060    | Audit Dump Server Object                                          |
| 45063    | Audit Map Credential Login                                        |
| 45065    | Audit Drop Credential Mapping                                     |
| 45067    | Audit Load Server Object                                          |
| 45313    | Audit Create Server Principal                                     |
| 45314    | Audit Alter Server Principal                                      |
| 45315    | <b>Audit Drop Server Principal</b>                                |
| 45316    | Audit Dump Server Principal                                       |
| 45317    | Audit Disable Server Principal                                    |
| 45318    | Audit Enable Server Principal                                     |
| 45323    | Audit Load Server Principal                                       |
| 45569    | Audit Database Operation - Checkpoint                             |
| 45570    | Audit Database Operation - Subscribe to Query Notification        |
| 46080    | Audit Database Object Access                                      |
| 46336    | TM: Begin Tran Starting                                           |
| 46592    | TM: Begin Tran Completed                                          |
| 46848    | TM: Promote Tran Starting                                         |
| 47104    | TM: Promote Tran Completed                                        |
| 47361    | TM: Commit Tran Starting - Commit                                 |
| 47362    | TM: Commit Tran Starting - Commit and Begin                       |
| 47617    | TM: Commit Tran Completed - Commit                                |
| 47618    | TM: Commit Tran Completed - Commit and Begin                      |
| 47873    | TM: Rollback Tran Starting - Rollback                             |
| 47874    | TM: Rollback Tran Starting - Rollback and Begin                   |
| 48129    | TM: Rollback Tran Completed - Rollback                            |
| 48130    | TM: Rollback Tran Completed - Rollback and Begin                  |
| 48384    | Lock: Timeout (timeout > 0)                                       |
| 48641    | Progress Report: Online Index Operation - Start                   |
| 48642    | Progress Report: Online Index Operation - Stage 1 Execution Begin |
| 48643    | Progress Report: Online Index Operation - Stage 1 Execution End   |
| 48644    | Progress Report: Online Index Operation - Stage 2 Execution Begin |
| 48645    | Progress Report: Online Index Operation - Stage 2 Execution End   |
| 48646    | Progress Report: Online Index Operation - Inserted Row Count      |
| 48947    | Progress Report: Online Index Operation - Done                    |
| 48896    | TM: Save Tran Starting                                            |
| 49152    | TM: Save Tran Completed                                           |
| 49409    | Background Job Error - Failure with Error                         |
| 49410    | Background Job Error - Queue is Full                              |
| 49411    | Background Job Error - Returned Error                             |
| 49664    | <b>OLEDB Provider Information</b>                                 |
| 49921    | Mount Tape Request                                                |
| 49922    | Mount Tape Complete                                               |

**Table 23. ChangeAuditor for SQL event log events**

![](_page_38_Picture_210.jpeg)

# <span id="page-39-0"></span>**ChangeAuditor for SQL Data Level event log**

The following SQL Data Level events are recorded to the ChangeAuditor for SQL Data Level event log when SQL Data level event logging is enabled. They are listed below in numeric order by Event ID.

![](_page_39_Picture_216.jpeg)

![](_page_40_Picture_39.jpeg)

<span id="page-41-0"></span>Quest creates software solutions that make the benefits of new technology real in an increasingly complex IT landscape. From database and systems management, to Active Directory and Office 365 management, and cyber security resilience, Quest helps customers solve their next IT challenge now. Around the globe, more than 130,000 companies and 95% of the Fortune 500 count on Quest to deliver proactive management and monitoring for the next enterprise initiative, find the next solution for complex Microsoft challenges and stay ahead of the next threat. Quest Software. Where next meets now. For more information, visit [www.quest.com.](https://www.quest.com/company/contact-us.aspx)

## <span id="page-41-1"></span>**Our brand, our vision. Together.**

Our logo reflects our story: innovation, community and support. An important part of this story begins with the letter Q. It is a perfect circle, representing our commitment to technological precision and strength. The space in the Q itself symbolizes our need to add the missing piece—you—to the community, to the new Quest.

## <span id="page-41-2"></span>**Contacting Quest**

For sales or other inquiries, visit [www.quest.com/contact.](https://www.quest.com/company/contact-us.aspx)

## <span id="page-41-3"></span>**Technical support resources**

Technical support is available to Quest customers with a valid maintenance contract and customers who have trial versions. You can access the Quest Support Portal at [https://support.quest.com.](https://support.quest.com)

The Support Portal provides self-help tools you can use to solve problems quickly and independently, 24 hours a day, 365 days a year. The Support Portal enables you to:

- **•** Submit and manage a Service Request.
- **•** View Knowledge Base articles.
- **•** Sign up for product notifications.
- **•** Download software and technical documentation.
- **•** View how-to-videos.
- **•** Engage in community discussions.
- **•** Chat with support engineers online.
- **•** View services to assist you with your product.